# **Achtung**

#### **Vorsichtsmaßnahmen**

- Nur für den Innengebrauch geeignet.
- Um die Gefahr eines Feuers oder eines elektrischen Schlages zu verringern, setzen Sie das Gerät niemals Regen oder hoher Feuchtigkeit aus.
- Sorgen Sie dafür, dass die Lüftungsschlitze an der Rückseite des Geräts nicht blockiert sind, um eine Überhitzung zu vermeiden.
- Schützen Sie das Gerät vor direkter Sonneneinstrahlung.
- Zerlegen Sie den digitalen Bilderrahmen nicht. Es gibt keine vom Anwender zu wartenden Teile im Inneren und Sie laufen Gefahr, einen elektrischen Schlag zu erleiden. Das Auseinanderbauen des Produkts macht zudem Ihren Garantieanspruch ungültig.

#### **Pflege des LCD-Bildschirms**

- Behandeln Sie den Bildschirm mit Sorgfalt. Dieser ist aus Glas gefertigt und kann leicht zerbrechen oder verkratzen.
- Entfernen Sie Fingerabdrücke oder Staub auf der Oberfläche vorsichtig mit einem weichen und nicht scheuernden Tuch, z. B. mit einem Reinigungstuch für Kameraobjektive.
- Wenn nötig, verwenden Sie ein leicht mit Reinigungslösung angefeuchtetes Tuch.

## **ACHTUNG**

Bitte schalten Sie das Gerät aus, bevor Sie eine Speicherkarte oder ein USB-Gerät anschließen. Bei Unterlassung kann es zu Schäden am Gerät sowie am Speichermedium kommen.

Um die Gefahr eines Feuers oder eines elektrischen Schlages zu verringern, setzen Sie das Gerät niemals Regen oder übermäßiger Feuchtigkeit aus.

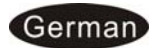

## **Einführung**

Vielen Dank für den Kauf dieses digitalen Bilderrahmens. Er wurde entwickelt, um eine schnelle und einfache Darstellung von Fotos, die Sie mit Ihrer Digitalkamera oder Ihrem Handy geschossen haben, sowie von auf einer Speicherkarte oder einem USB-Gerät gespeicherten Bildern zu ermöglichen. Bitte lesen Sie diese Bedienungsanleitung sorgfältig. Hier erfahren Sie, wie Sie das Produkt verwenden können.

#### **Funktionen**

- 1. Unterstützt Bilder im-Format: JPEG (max. Auflösung 8000x8000)
- 2. Unterstütztes Audio-Format: MP3, WMA
- 3. Unterstütztes Video-Format: MPEG1, MPEG2, MPEG4 (Divx 4.0, Divx 5.0, Xvid), AVI (Max. Auflösung 720x576, 4 Mbps, AVI 16 Mbps)
- 4. Unterstützt SD-/MMC-/SDHC-/MS-Speicherkarten.
- 5. USB-Anschluss: USB 2.0 Host & Mini-USB
- 6. Interner Speicher: 4GB
- 7. Diashows mit Hintergrundmusik
- 8. Integrierter Kalender und Wecker, Programmierbares Auto-Ein /Aus
- 9. Diashow-Geschwindigkeit und Übergangseffekte einstellbar.
- 10. Helligkeit, Kontrast und Sättigung einstellbar
- 11. Kopier- und Löschfunktionen
- 12. Bildschirmaufteilung: Einzelfenster, 2 Fenster, dreigeteiltes Fenster, viergeteiltes Fenster,
- 13. Inklusive Standfuß zum waagerechten aufstellen des Bilderrahmens.
- 14. Sprache: Deutsch, Englisch, Französisch, Spanisch, Portugiesisch, Italienisch, Griechisch, Türkisch, Ungarisch, Polnisch, Russisch, Dänisch, Schwedisch, Norwegisch, Finnisch, Holländisch

#### **Lieferumfang:**

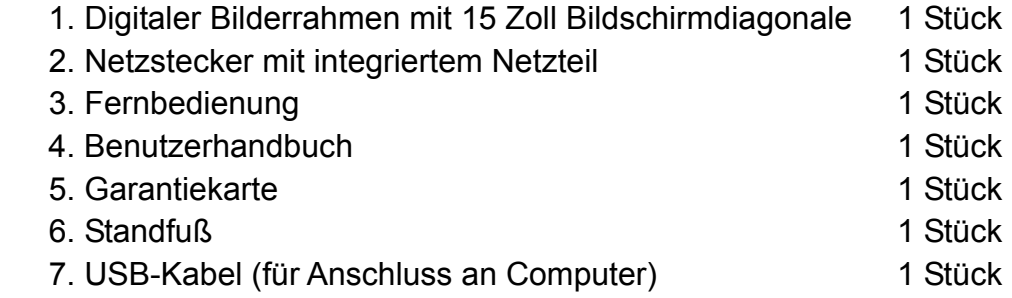

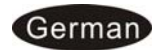

# **INHALT**

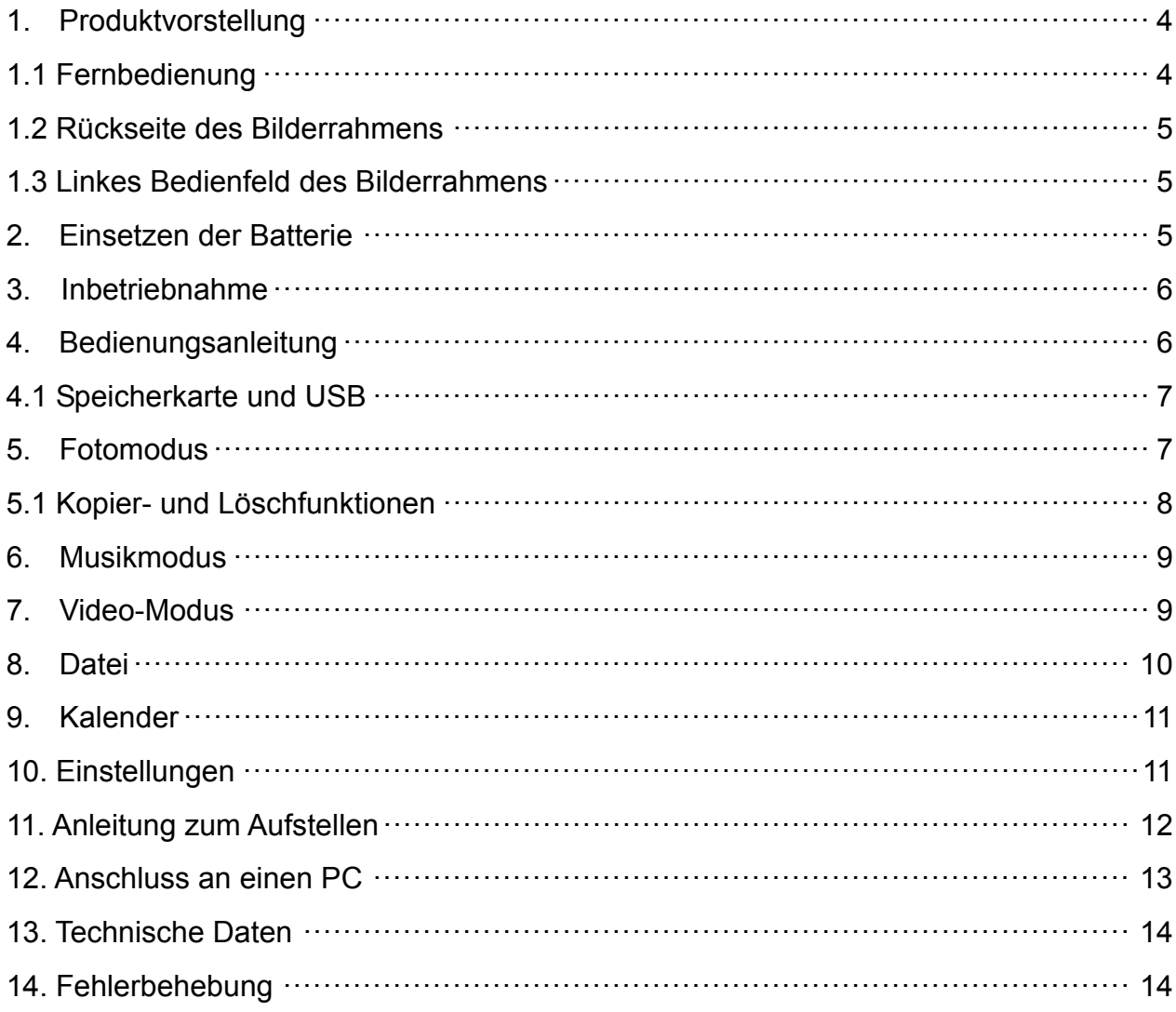

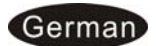

## **1. Produktvorstellung**

#### **1.1 Fernbedienung**

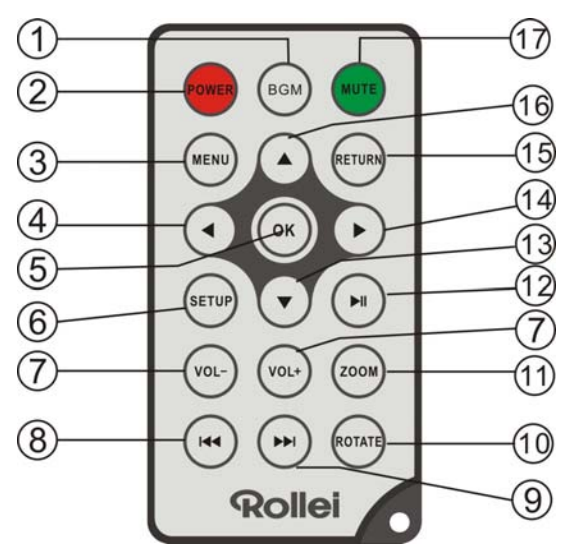

- **1. BGM (HINTERGRUNDMUSIK):** Im Diashow-Modus dient dieser Knopf dem Hinzufügen von Hintergrundmusik.
- **2. POWER:** Zum Ein- und Ausschalten des Geräts
- **3. MENU (MENÜ):** Durch Drücken wird im Foto-/Video-Wiedergabemodus der "Info-Balken" bzw. in der Dateiansicht das Menü zum Kopieren / Löschen aufgerufen.
- **4. :** Betätigen, um den Cursor nach links zu bewegen.
- **5. OK:** Dient der Bestätigung; Play/Pause: Durch Drücken der **OK**-Taste im Stop- oder Pause-Modus, wird die Wiedergabe gestartet. Durch erneutes Drücken wird die Pause aktiviert.
- **6. SETUP (EINSTELLUNGEN):** Aufrufen des Einstellungsmenüs.
- **7. VOL-/VOL+ (LAUTSTÄRKE):** Herab-/Heraufsetzen der Lautstärke.
- 8.  $\blacktriangleright\blacktriangleleft$ : Zur vorherigen Foto-, Video- oder Musikdatei zurückkehren.
- 9. **>>**: Zur nächsten Foto-, Video- oder Musikdatei wechseln
- **10. ROTATE (DREHEN):** Drücken Sie diese Taste in der Einzelansicht, um das Bild um 90° gegen den Uhrzeigersinn zu drehen.
- **11. ZOOM:** Drücken Sie diese Taste in der Einzelansicht, um das Bild zu vergrößern.
- **12. PLAY/PAUSE:** Durch Drücken dieser Taste wird die Wiedergabe gestartet. Durch erneutes Drücken wird die Pause aktiviert.
- 13. V: Betätigen, um den Cursor nach unten zu bewegen.
- 14. **Example:** Betätigen, um den Cursor nach rechts zu bewegen.
- **15. RETURN (ZURÜCK):** Zurückkehren zur vorherigen Seite.
- 16. **A:** Betätigen, um den Cursor nach oben zu bewegen.
- **17. MUTE (STUMM):** Drücken Sie diese Taste, um die Tonwiedergabe temporär auszuschalten.

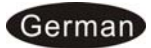

#### **1.2 Rückseite des Bilderrahmens**

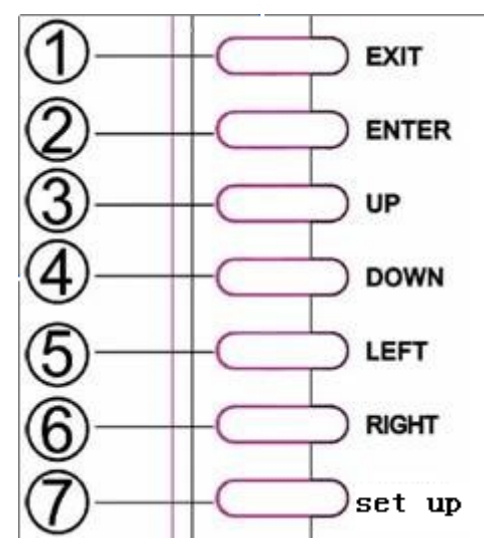

- 1. Verlassen/ Menü
- 2. Wiedergabe / Pause / OK
- 3. Vorheriges / Auf
- 4. Nächstes / Ab
- 5. Links / Schnellrücklauf
- 6. Rechts / Schnellvorlauf
- 7. Ein-/Ausschalter

#### **1.3 Linkes Bedienfeld des Bilderrahmens**

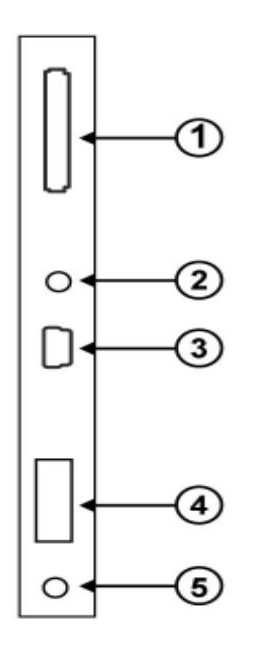

- 1. SD/SDHC/MMC/MS-Karte
- 2. Kopfhörerbuchse
- 3. Mini-USB
- 4. USB 2.0 Host-Eingang
- 5. DC Eingang

### **2. Einsetzen der Batterie**

Um das Batteriefach der Fernbedienung zu öffnen, drücken Sie seitlich die Lasche und ziehen Sie das Batterieschubfach heraus. Setzen Sie eine CR2025-Lithium-Knopfbatterie mit der "**+**"-Seite nach oben ein. Schließen Sie das Schubfach.

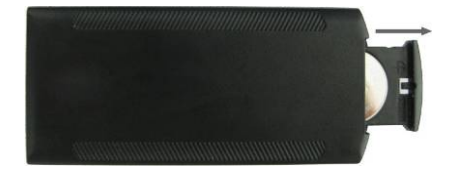

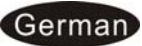

### **3. Inbetriebnahme**

- 3.1 Befestigen Sie den Standfuß auf der Rückseite des Bilderrahmens mit der beiliegenden Schraube (siehe Abschnitt 11).
- 3.2 Schließen Sie den Bilderrahmen nun an den Netzstrom an, indem Sie das eine Ende des mitgelieferten Netzteils in die Öffnung an der rechten Seite des Rahmens stecken und das andere Ende an einer Steckdose mit 110-240V anschließen (siehe Abschnitt 1.2).
- 3.2. Entfernen Sie die Schutzfolie vom LCD-Bildschirm.
- 3.3. Ziehen Sie die Schutzfolie aus dem Batteriefach der Fernbedienung und vergewissern Sie sich, dass eine Batterie in der Fernbedienung ist.
- 3.4. Schalten Sie das Gerät ein, indem Sie den Ein-/Ausschalter (**POWER**) der Fernbedienung drücken.

### **4. Bedienungsanleitung**

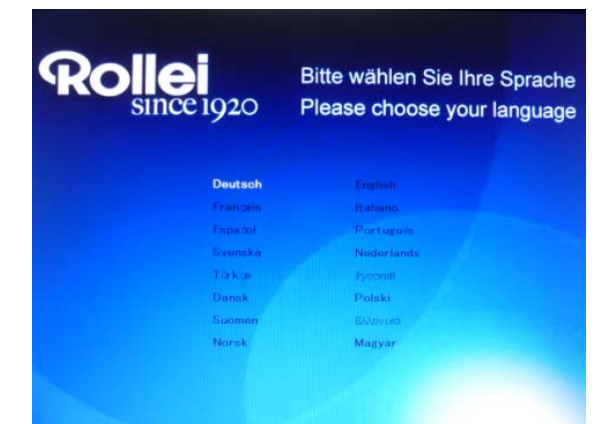

Wenn der Bilderrahmen zum ersten Mal eingeschaltet wird, erscheint ein Menü zur Auswahl der Menüsprache. Die gewünschte Sprache wählen und mit der **OK**-Taste bestätigen.

Die Menüsprache kann zudem über das Einstellungs-Menü umgestellt werden.

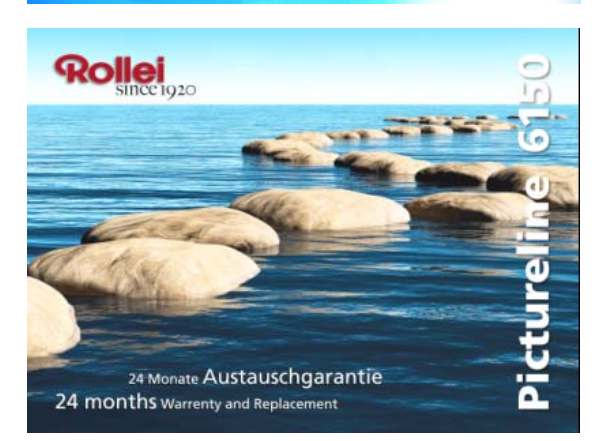

Nach dem Einschalten erscheint das Startlogo. Wenn keine Speicherkarte eingelegt wurde, startet nach kurzer Zeit eine Diashow mit den im Rahmen hinterlegten Beispielsbildern. Wenn eine Karte eingelegt, oder ein USB-Gerät angeschlossen ist, werden die Bilder von der Karte oder über USB als Diashow angezeigt, bzw. die im Autostart ausgewählte Funktion durchgeführt.

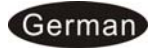

# **4.1. Speicherkarte und USB**

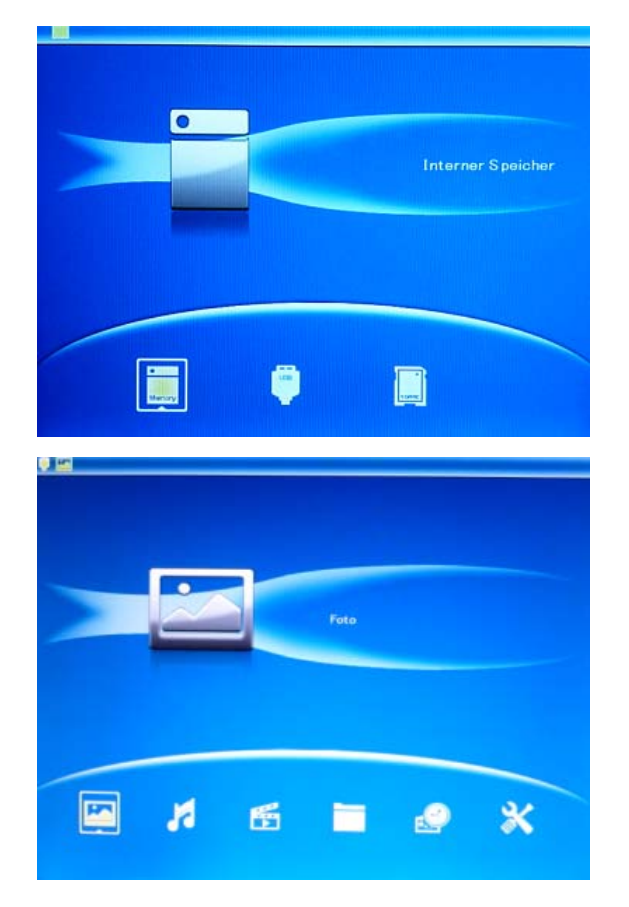

Während der Diashow **RETURN (ZURÜCK)** dreimal drücken, das Kartenauswahl-Menü erscheint: Interner Speicher, USB (wenn ein USB-Gerät angeschlossen ist) und SD-/SDHC-/MMC-/MS-Karte (falls eingelegt) werden angezeigt.

Der Bilderrahmen unterstützt SD-/SDHC- /MMC -/MS-Speicherkarten sowie USB -2.0-Geräte. Nachdem ein Speichergerät angeschlossen wurde, beginnt automatisch die Diashow. Drücken Sie **RETURN,** um zum Hauptmenü zurück zu gelangen, von wo aus Sie **Foto**, **Musik**, **Video**, **Datei**, **Kalender** und **Setup**  aufrufen können. Drücken Sie zur Bestätigung Ihrer Auswahl **OK.**

**Hinweis:** 1) Stellen Sie sicher, dass unterstützte Bild-, Musik- und Videodateien auf der Karte oder dem USB-Gerät sind.

2) Wenn gleichzeitig unterstützte Bilder- und Musikdateien auf der Karte oder dem USB-Gerät sind, wird die Diashow automatisch mit Hintergrundmusik abgespielt.

### **5. Fotomodus**

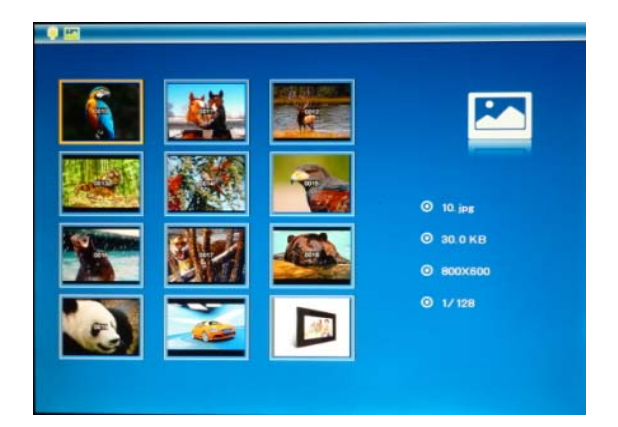

Wählen Sie im Hauptmenü **Foto** und bestätigen Sie Ihre Auswahl mit **OK**, um den Vorschaumodus zu öffnen. Benutzen Sie die Richtungs-Tasten, um ein Bild auszuwählen, und drücken Sie **OK**, um es als Vollbild anzuzeigen. Durch erneutes Drücken der **OK-**Taste beginnt die Diashow.

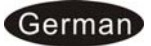

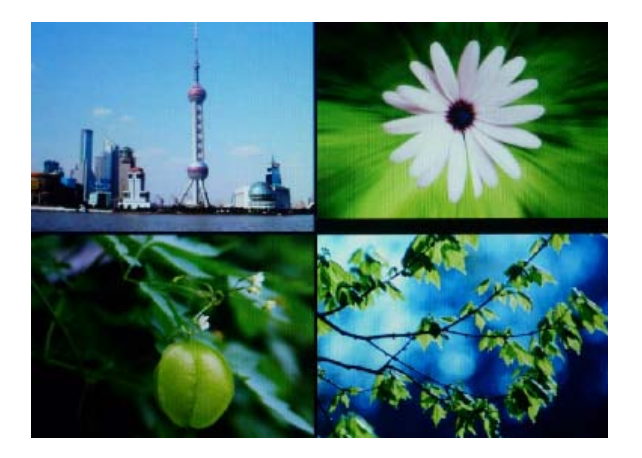

Drücken Sie im Vorschaumodus **Play/Pause,** um die Diashow im ausgewählten Modus (Einzelfenster, 2, 3 oder 4 Fenster) zu starten.

#### **5.1. Kopier- und Löschfunktionen**

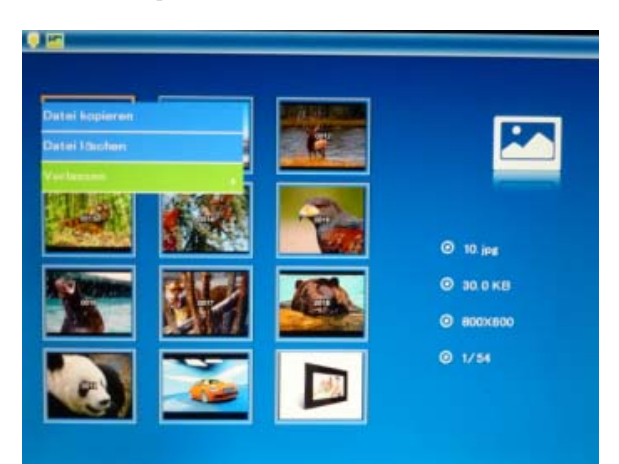

Fotos in den internen Speicher kopieren: Wählen Sie im Vorschaumodus das Bild aus, das in den internen Speicher kopiert werden soll. Drücken Sie dann die Taste **MENU**, um das Kopiermenü zu öffnen, wählen dort "Datei kopieren" aus und drücken die **OK**-Taste.

#### **Hinweis:**

Beim Abspeichern der Bilder im internen Speicher werden die Bilder automatisch komprimiert und umbenannt. Das System zeigt den Hinweis "Speicher voll" an, wenn der verbleibende freie Speicherplatz des internen Speichers nicht ausreichend ist, um das ausgewählte Foto abzuspeichern.

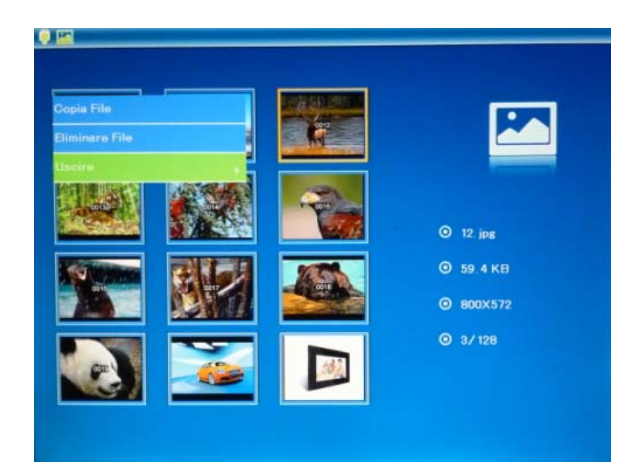

Fotos aus dem internen Speicher oder von einem Speichermedium löschen: Verwenden Sie im Vorschau-Modus die Tasten  $\blacklozenge \blacktriangle \blacktriangledown$  um das Bild auszuwählen, das Sie löschen wollen. Drücken Sie dann **MENU**, um die Löschfunktion auszuwählen. Drücken Sie zur Bestätigung **OK.**

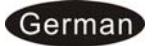

# **6. Musikmodus**

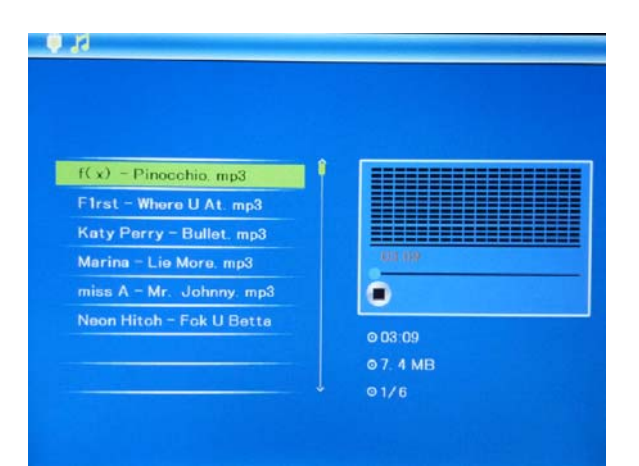

**RETURN (ZURÜCK)** drücken, um im Hauptmenü "**SPEICHERKARTE**" zu wählen. **Musik** wählen, **OK** drücken, um das Musikmenü aufzurufen,  $\blacktriangle$  $\blacktriangledown$ drücken, um Musik aus der Wiedergabeliste zu wählen, dann zum Bestätigen **OK** drücken. **VOL+/- (LAUTSTÄRKE +/-)** wählen, um die Lautstärke zu erhöhen/verringern.

#### **Kopieren/Löschen/Musik als Alarmfunktion**

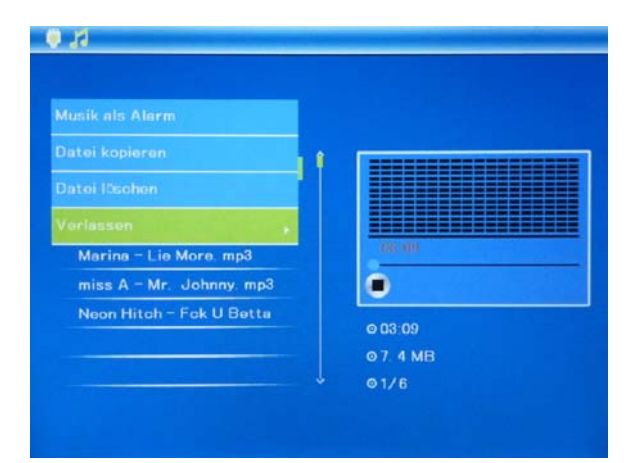

Mit  $\triangle \blacktriangledown$  die Musik wählen, die in den integrierten Speicher kopiert oder gelöscht oder als Alarmmusik abgespielt werden soll, dann zum Aufrufen der Optionen **MENU (MENÜ)** drücken, die gewünschte Funktion wählen, zum Bestätigen **OK** drücken.

# **7. Video-Modus**

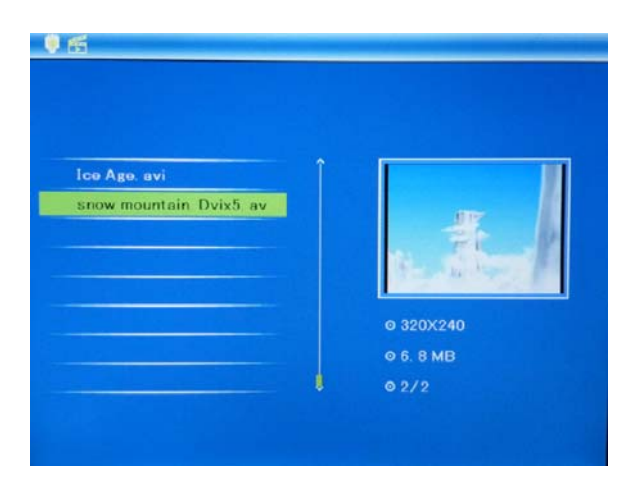

**RETURN (ZURÜCK)** drücken, um im Hauptmenü "**SPEICHERKARTE**" zu wählen. **Video** wählen, zum Aufrufen des Videomenüs **OK** drücken, drücken, um das Video aus der Wiedergabeliste zu wählen, dann zum Bestätigen **OK** drücken. **VOL+/- (LAUTSTÄRKE +/-)** wählen, um die Lautstärke zu erhöhen/verringern.

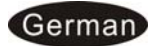

#### **Kopier- und Löschfunktionen**

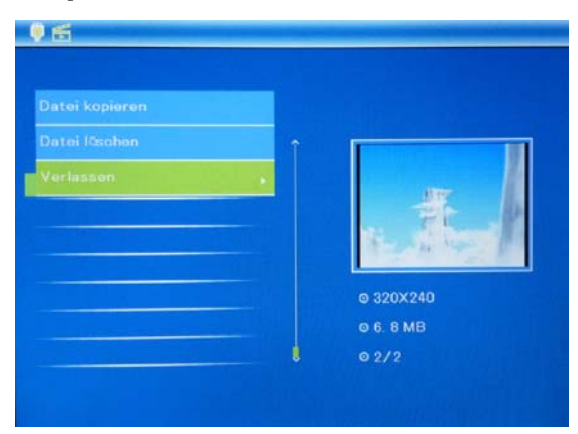

Mit  $\blacktriangle\blacktriangledown$  das Video wählen, das in den integrierten Speicher kopiert oder gelöscht werden soll, dann **MENU (MENÜ)** drücken, um Kopieren/Löschen aufzurufen, zum Bestätigen **OK** drücken.

 $\ddot{\phantom{1}}$ 

# **8. Datei**

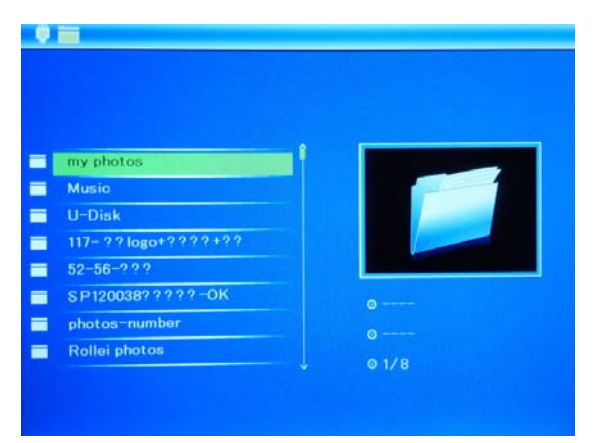

Wählen Sie im Hauptmenü **Datei** und drücken Sie dann **OK**.

In diesem Modus können Sie alle Dateien und Ordner ansehen, die sich auf Ihrem Speichermedium befinden.

### **Kopier- und Löschfunktionen**

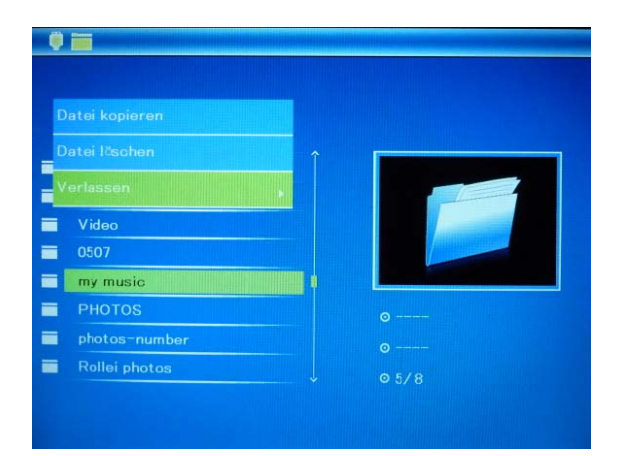

Mit den Tasten  $\blacktriangle\blacktriangledown$  die Datei wählen, die in den integrierten Speicher kopiert oder gelöscht werden soll, dann **MENU (MENÜ)** drücken, um Kopieren/Löschen aufzurufen, zum Bestätigen **OK** drücken.

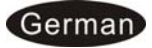

# **9. Kalender**

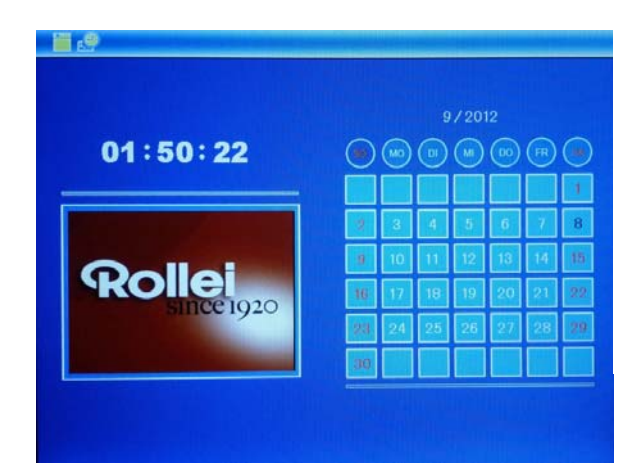

Im Hauptmenü **Kalender** wählen, der Kalender wird angezeigt und alle Fotos auf dem ausgewählten Speichermedium werden als Hintergrund-Diashow angezeigt. Mit  $\blacktriangle \blacktriangledown \blacktriangle \blacktriangleright$  durch den Kalender blättern.

# **10. Einstellungen**

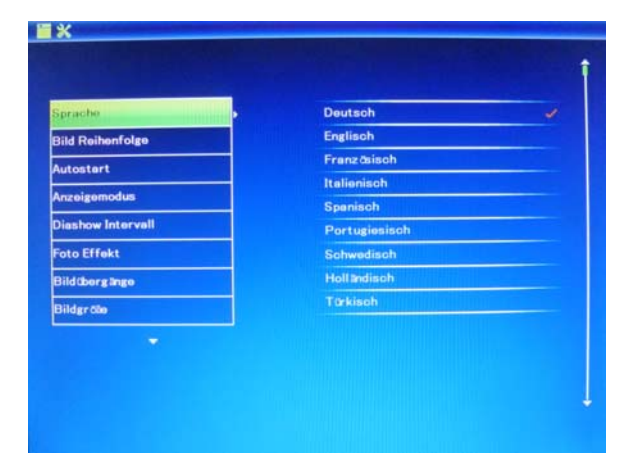

Wählen Sie im Hauptmenü **Einstellungen** und drücken Sie **OK**, um in das Einstellungs-Menü zu gelangen. Verwenden Sie **AV**, um das Element auszuwählen, das verändert werden soll. Drücken Sie **OK** um das Untermenü anzuzeigen, und treffen Sie dann Ihre Wahl mit den **AV**-Tasten. Drücken Sie zur Bestätigung **OK**. Mit Exit verlassen Sie das Auswahlmenü.

Folgende Optionen finden Sie im Menü Einstellungen:

**10.1 Sprache:** Deutsch, Englisch, Französisch, Spanisch, Portugiesisch, Italienisch, Griechisch, Türkisch, Ungarisch, Polnisch, Russisch, Dänisch, Schwedisch, Norwegisch, Finnisch, Holländisch

- **10.2 Bild Reihenfolge:** Nach Namen , Zufällig
- **10.3 Start-Modus:** Diashow, Musik, Video, Foto, Kalender,

Speichermedium-Auswahl

- **10.4 Diashow Modus:** Einzelnes Fenster, 2 Fenster, 3 Fenster, 4 Fenster
- **10.5 Diashow Intervall:** 3/5/15/30 Sekunden, 1/5/15/30 Minuten und 1 Stunde
- **10.6 Foto Effekt:** Farbe, Monochrom (Schwarz-Weiß), Sepia
- **10.7 Bildübergänge:** Zufall, Fenster, Jalousie, Ausblenden, Kreuz, Aus
- **10.8 Bildgröße:** Automatische Anpassung, Optimal, Vollbild
- **10.9 Musikwiedergabe:** Einzeln Wiederholen, Alle Wiederholen, Keine Wiederholung
- **10.10 Video Modus:** Original, Maximieren, Vollbild

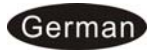

#### **10.11 Anzeigen**

 **Kontrast:** Auswahl von 00 (niedrigster) bis 40 (höchster).

**Helligkeit:** Auswahl von 00 (niedrigste) bis 40 (höchste).

**Farbe:** Auswahl von 00 (niedrigste) bis 40 (höchste).

**Farbton:** Auswahl von 00 (niedrigster) bis 40 (höchster).

- **10.12 Zeit:** Drücken Sie OK zum Aufrufen. Drücken Sie die Pfeiltasten ▲ ▼ und **OK** zur Bestätigung und nutzen Sie anschließend  $\blacktriangle$  zur Auswahl. Drücken Sie **"Zeit speichern"**, um die Datums- und Zeiteinstellungen zu speichern.
- **10.13 Zeitformat einstellen:** 12/24; Verwenden Sie **AV** zur Auswahl und drücken Sie zur Bestätigung **OK**.
- 10.14 Alarm: OK drücken, mit **AV** folgende Einstellungen wählen: Status, Anzahl, Stunde, Minute, Modus. OK drücken, mit <a>>
einstellen. zum Bestätigen **OK** drücken.
- 10.15 Automatisch Einschalten an: OK drücken, mit **AV** folgende Einstellungen wählen: Stunde, Minute, Status. **OK** drücken, mit einstellen, zum Bestätigen **OK** drücken.
- **10.16 Automatisch Einschalten aus: OK** drücken, mit **AV** folgende Einstellungen wählen: Stunde, Minute, Status. **OK** drücken, mit einstellen, zum Bestätigen **OK** drücken.
- **10.17 Speicher formatieren:** Drücken Sie **OK,** um auf diese Option zuzugreifen, verwenden Sie dann  $\blacktriangle \blacktriangledown$ , um festzulegen, ob der interne Speicher formatiert werden soll.
- **10.18 Werkseinstellung:** Drücken Sie **OK,** um die Option zu öffnen. Verwenden
- Sie um festzulegen, ob alle Einstellungen auf die Standardwerte zurück- gesetzt werden sollen. Drücken Sie zur Bestätigung **OK**.
- **10.19 Verlassen:** Zum Verlassen des Einstellungs-Menüs.

### **11. Anleitung zum Aufstellen**

Befestigen Sie den Standfuß in dem Gewinde auf der Rückseite des Bilderrahmens. Stellen Sie sicher, dass der Standfuß festgedreht ist, bevor Sie den Rahmen aufstellen. Der Bilderrahmen kann horizontal aufgestellt werden, wie nachfolgend dargestellt:

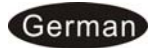

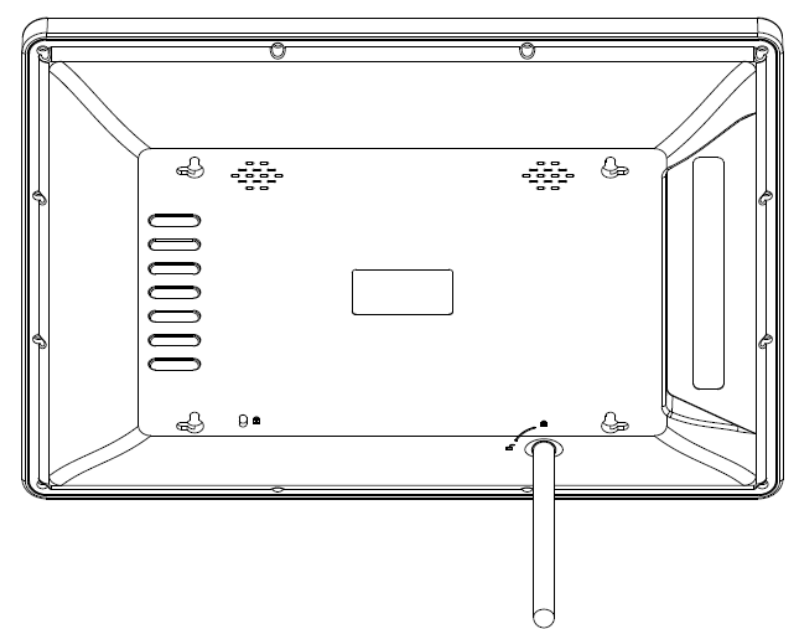

### **12. Anschluss an einen PC**

Sie können den Bilderrahmen über den Mini-USB-Anschluss an einen Computer anschließen:

- **A.** Schalten Sie den digitalen Bilderrahmen ein und schließen Sie ihn mit dem USB-Kabel an Ihren Computer an.
- **B.** Am Computer wird daraufhin ein neues Laufwerk installiert.
- **C.** Nach Kopieren bzw. Löschen von Daten muss der digitale Bilderrahmen neu gestartet werden.

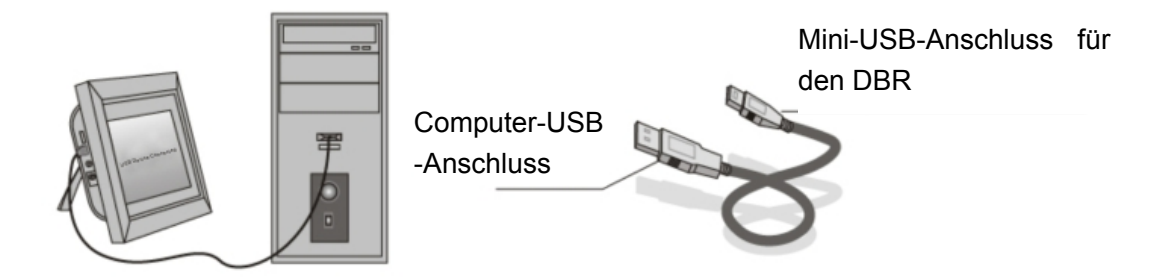

**WICHTIG:** Unterbrechen Sie niemals die USB-Verbindung, während Dateien übertragen werden, da dies den digitalen Bilderrahmen beschädigen kann.

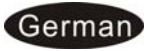

# **13. Technische Daten**

- **Netzstecker mit integriertem Netzteil:** Eingang: AC 100-240V 50/60Hz; Ausgang: DC 12V/1.5A
- **Bildformat:** JPEG (max. Auflösung 8000x8000)
- **Audio-Format:** MP3, WMA
- **Video-Format:** MPEG1 , MPEG2, MPEG4 (Divx4.0, Divx5.0, Xvid), AVI (Max. Auflösung 720x576, 4 Mbps, AVI 16 Mbps)
- **Anzeigebildschirm:**

Bildschirmgröße: 15-Zoll-TFT Auflösung: 1024\*768 Bildpunkte Kontrast: 500:1 Anzeigeformat: 4:3 Helligkeit: 300 cd/m<sup>2</sup> Reaktionszeit: 20 ms Betrachtungswinkel: 60 °(links/rechts/vertikal), 40°(horizontal) Betriebstemperatur: 0 bis 40 °C Luftfeuchtigkeit: 10 bis 85 %

# **14. Fehlerbehebung**

Wenn Sie bei der Verwendung des Bilderrahmens auf Probleme stoßen, konsultieren Sie die vorgeschlagenen Lösungen unten sowie die entsprechenden Abschnitte dieses Benutzerhandbuchs. Sollten Sie weitere Hilfe benötigen, kontaktieren Sie bitte den technischen Support.

**Kein Strom** 

Drücken Sie den Netzstecker fest in die Steckdose.

- **Fernbedienung funktioniert nicht**  Prüfen Sie, ob die Batterie leer ist (die Lebensdauer einer Batterie beträgt rund 6 Monate). Ersetzen Sie ggf. die alte Batterie durch eine neue.
- **Speicherkarte oder USB-Gerät können nicht gelesen werden**  Stellen Sie sicher, dass das Speichermedium kompatible Dateien enthält. Ein leeres Speichergerät kann nicht gelesen werden.
- **Datei kann nicht abgespielt werden**  Stellen Sie sicher, dass die Datei ein kompatibles Format aufweist.
- **Anzeige ist zu hell oder zu dunkel**  Passen Sie die Helligkeits- und Kontrasteinstellungen im Setup-Menü an.
- **Der Bildschirm ist zu hell oder farblos**  Passen Sie die Farb- und Kontrasteinstellungen an.
- **Kein Ton**

Bitte überprüfen Sie, ob die Lautstärke korrekt eingestellt wurde und das Gerät nicht stumm geschaltet wurde.

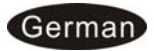